Application Note: Adding Agentless hosts to the Management Server using Profile in Veritas InfoScale™ Operations Manager 7.3

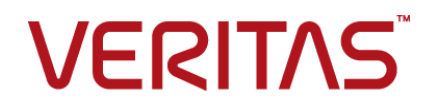

Last updated: 2017-11-10

### Legal Notice

Copyright © 2017 Veritas Technologies LLC. All rights reserved.

Veritas and the Veritas Logo are trademarks or registered trademarks of Veritas Technologies LLC or its affiliates in the U.S. and other countries. Other names may be trademarks of their respective owners.

This product may contain third party software for which Veritas is required to provide attribution to the third party ("Third Party Programs"). Some of the Third Party Programs are available under open source or free software licenses. The License Agreement accompanying the Software does not alter any rights or obligations you may have under those open source or free software licenses. Refer to the third party legal notices document accompanying this Veritas product or available at:

#### <https://www.veritas.com/about/legal/license-agreements>

The product described in this document is distributed under licenses restricting its use, copying, distribution, and decompilation/reverse engineering. No part of this document may be reproduced in any form by any means without prior written authorization of Veritas Technologies LLC and its licensors, if any.

THE DOCUMENTATION IS PROVIDED "AS IS" AND ALL EXPRESS OR IMPLIED CONDITIONS, REPRESENTATIONS AND WARRANTIES, INCLUDING ANY IMPLIED WARRANTY OF MERCHANTABILITY, FITNESS FOR A PARTICULAR PURPOSE OR NON-INFRINGEMENT, ARE DISCLAIMED, EXCEPT TO THE EXTENT THAT SUCH DISCLAIMERS ARE HELD TO BE LEGALLY INVALID. VERITAS TECHNOLOGIES LLC SHALL NOT BE LIABLE FOR INCIDENTAL OR CONSEQUENTIAL DAMAGES IN CONNECTION WITH THE FURNISHING, PERFORMANCE, OR USE OF THIS DOCUMENTATION. THE INFORMATION CONTAINED IN THIS DOCUMENTATION IS SUBJECT TO CHANGE WITHOUT NOTICE.

The Licensed Software and Documentation are deemed to be commercial computer software as defined in FAR 12.212 and subject to restricted rights as defined in FAR Section 52.227-19 "Commercial Computer Software - Restricted Rights" and DFARS 227.7202, et seq. "Commercial Computer Software and Commercial Computer Software Documentation," as applicable, and any successor regulations, whether delivered by Veritas as on premises or hosted services. Any use, modification, reproduction release, performance, display or disclosure of the Licensed Software and Documentation by the U.S. Government shall be solely in accordance with the terms of this Agreement.

Veritas Technologies LLC 500 E Middlefield Road Mountain View, CA 94043

<http://www.veritas.com>

# Technical Support

Technical Support maintains support centers globally. All support services will be delivered in accordance with your support agreement and the then-current enterprise technical support policies. For information about our support offerings and how to contact Technical Support, visit our website:

### <https://www.veritas.com/support>

You can manage your Veritas account information at the following URL:

### <https://my.veritas.com>

If you have questions regarding an existing support agreement, please email the support agreement administration team for your region as follows:

Worldwide (except Japan) [CustomerCare@veritas.com](mailto:CustomerCare@veritas.com)

Japan [CustomerCare\\_Japan@veritas.com](mailto:CustomerCare_Japan@veritas.com)

### Documentation

Make sure that you have the current version of the documentation. Each document displays the date of the last update on page 2. The latest documentation is available on the Veritas website:

<https://sort.veritas.com/documents>

### Documentation feedback

Your feedback is important to us. Suggest improvements or report errors or omissions to the documentation. Include the document title, document version, chapter title, and section title of the text on which you are reporting. Send feedback to:

### [doc.feedback@veritas.com](mailto:doc.feedback@veritas.com)

You can also see documentation information or ask a question on the Veritas community site:

<http://www.veritas.com/community/>

## Veritas Services and Operations Readiness Tools (SORT)

Veritas Services and Operations Readiness Tools (SORT) is a website that provides information and tools to automate and simplify certain time-consuming administrative tasks. Depending on the product, SORT helps you prepare for installations and upgrades, identify risks in your datacenters, and improve operational efficiency. To see what services and tools SORT provides for your product, see the data sheet:

[https://sort.veritas.com/data/support/SORT\\_Data\\_Sheet.pdf](https://sort.veritas.com/data/support/SORT_Data_Sheet.pdf)

# Adding Agentless hosts to the Management Server

<span id="page-3-0"></span>This document includes the following topics:

■ Adding Agentless hosts to the [Management](#page-3-0) Server

# **Adding Agentless hosts to the Management Server**

As a new functionality, you can also add an agentless host to the Management Server using **Profile**.

Before you add a managed agent host to the Management Server, make sure that the managed agent host can communicate with the Management Server.

To perform this task, your user group must be assigned the Admin role on the Management Server perspective. The root user can also perform this task.

### **To add an agentless host to Management Server**

1. Install and Configure the Management Server.

*Refer to the Veritas InfoScaleTM 7.3 Operations Manager Installation and Configuration Guide.*

- 2. In the Home page on the Management Server console, click **Settings**.
- 3. Do one of the following:
- 4. Click **Add Hosts > Agentless**.
	- In the **Settings** tab click Host. Click **Add Hosts > Agentless**
- 5. In the **Add agentless hosts** wizard panel, enter the host details, and click **Finish**.
- 6. In the Result panel, verify that the host has been added successfully. Click **OK**.

To add multiple managed agentless hosts to Management Server using the CSV file, See the section called "To add multiple managed [agentless](#page-4-0) hosts to [Management](#page-4-0) Server using the CSV file" on page 5.

### **To add an agentless host to Management Server using Profile**

1. Install and Configure the Management Server.

*Refer to the Veritas InfoScaleTM 7.3 Operations Manager Installation and Configuration Guide*

- 2. On the Home page of the Management Server console, click **Settings**.
- 3. Click **Manage Profiles**.
- 4. In the **Add Profile** wizard panel, enter the **Profile Name**, **Username** and **Password**. Click **Close**.
- 5. Go to **Host**.
- 6. Do one of the following:
	- Click **Add Hosts > Agentless**.
	- In the **Settings** tab click Host. Click **Add Hosts > Agentless**.
- 7. In the **Add agentless hosts** wizard panel do the following:
	- Enter the **Host Name**.
	- Select the **Profile Name** which you created in step 4.
	- Enter the **SSH Port** (optional). The default value is 22. See "Add [agentless](#page-5-0) hosts panel options using Profile" on page 6.
- <span id="page-4-0"></span>8. Click **Finish**.
- 9. In the **Result** panel, verify that the host has been added successfully. Click **OK**.

### **To add multiple managed agentless hosts to Management Server using the CSV file**

- 1. In the Home page on the Management Server console, click **Settings**.
- 2. Do one of the following:
	- Click **Add Hosts > Agents**.
- In the **Settings** tab click Host. Click **Add Hosts > Agentless**.
- 3. In the **Add agentless host** wizard panel, under **Advance**, click **Browse** to select the .csv file.
- 4. Click **Import selected file** and click **Finish**.
- <span id="page-5-0"></span>5. In the **Result** panel, verify that the host has been added successfully. Click **OK**.

# Add agentless hosts panel options using Profile

Use this wizard panel to specify options to add a managed host to Management Server using agentless configuration.

The **Advanced** option lets you use privilege control software with the agentless discovery of a host. You must specify the type and location of the software on the remote host. The **Advanced** option is optional and is required when adding agentless host discovery for non-root users.

| Field            | <b>Description</b>                                                                                         |
|------------------|----------------------------------------------------------------------------------------------------|
| Discovery Mode   | Lets you filter the Control Host field by<br>discovery mode.                                               |
|                  | SSH should be used for adding UNIX hosts<br>and WMI should be used for adding Windows<br>hosts.            |
| Control Host     | Control Host through which the agentless host<br>is being discovered.                                      |
|                  | Windows agentless hosts can only be<br>discovered by Windows Control Hosts.                                |
| <b>Host Name</b> | Enter host name or the IP address that you<br>can use to reach the managed host from<br>Management Server. |
| Profile Name     | Allows you store the credentials for the<br>agentless host.                                                |
| <b>SSH Port</b>  | <b>Enter the Port</b>                                                                                      |
|                  | <b>Note:</b> The default value for the SSH port is<br>22. This port number is editable.                    |

**Table 1-1** Add agentless hosts using Profile wizard panel options for agentless configuration

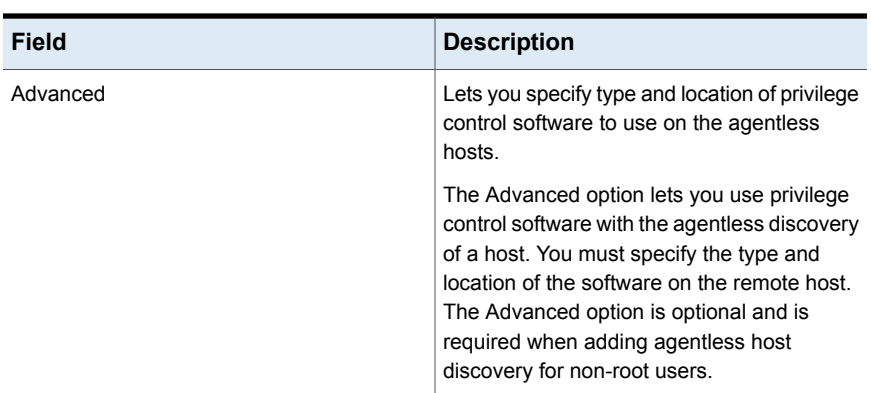

**Table 1-1** Add agentless hosts using Profile wizard panel options for agentless configuration *(continued)*

Under **Advanced** you can add multiple hosts by importing the information from a comma-separated (.csv) file from a specified location. The CSV file must include the ".csv" extension. You can use the manual host specification and the CSV file simultaneously to add hosts.

The following is an example of a CSV file that includes user names and passwords for each host:

### **For Unix host**

```
Host, User, Password, Port, Software, Softwarelocation
Host, Profile, Port, Software, Softwarelocation
```
**Note:** Port, Software, Softwarelocation are optional.

### **For Unix and Windows host**

```
Host,User,Password
Host,Profile
```
The first line in the CSV file must appear as above. You can replace the subsequent lines with your hosts, user names, and passwords.

For agentless configuration, the CSV file cannot contain both UNIX and Windows hosts.

**Note:** The discovery mode (SSH or WMI) must be consistent with the types of hosts you specify in the CSV file. You must specify SSH for UNIX hosts and WMI for Windows hosts